## **Changing the Number of Records to Display Per Page**

You can easily change the number of results that display in lists within the Admin Area.

## **Change the Number of Records to Display**

To change this setting:

- 1. Go to the **General** tab at **Configuration > System Settings > General Settings**.
- 2. For **Records to Display per Page**, select the desired number of displayed records.

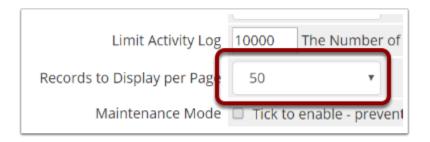

3. Click Save Changes.